# **Simulation using Jupyter Notebook**

You can simulate Teamwork Cloud projects on the server by using Jupyter Notebook. This chapter explains how to set up Jupyter Notebook for serverside simulation and lists all available commands with examples.

#### Λ **Prerequisites**

Before starting the simulation, make sure you have [prepared your projects for server-side simulation.](https://docs.nomagic.com/display/CST2022xR1/Server-side+simulation#Serversidesimulation-Preparingprojectsforserver-sidesimulation)

## <span id="page-0-0"></span>**Setting up Jupyter Notebook**

#### To set up Jupyter Notebook

In Jupyter Notebook, run the following command to install a Python package from the <install\_root>\plugins\com.nomagic.magicdraw.simulation\p yST.zip file:

%pip install pyST.zip

Use the following requests to simulate Teamwork Cloud projects on the server:

- **[Setting up Jupyter Notebook](#page-0-0)**
- [Create client/session and authenticate](#page-0-1)
- [Get the list of Teamwork Cloud projects](#page-1-0)
- [Run simulation](#page-1-1)
- [Perform a time step](#page-2-0)
- [Start simulation](#page-2-1)
- [Start simulation and get results](#page-2-2)
- [Get simulation status](#page-3-0)
- [Get simulation variables](#page-4-0)
- [Set simulation variables](#page-4-1)
- [Pause simulation](#page-5-0)
- [Resume simulation](#page-5-1)
- [Get simulation results](#page-5-2)
- [Get the list of running simulations](#page-6-0)
- [Terminate simulation](#page-6-1)
- [Check for Simulation Configurations](#page-6-2)
- [Get Simulation Configurations](#page-7-0)
- [Get Simulation Configuration descriptor](#page-7-1)

#### <span id="page-0-1"></span>**Create client/session and authenticate**

client = SimulationWebClient('http(s)://<server\_host>:<server\_port>', '<TWC\_user\_name>', '<TWC\_user\_password>', False)

This request starts a work session and provides authentication to Teamwork Cloud.

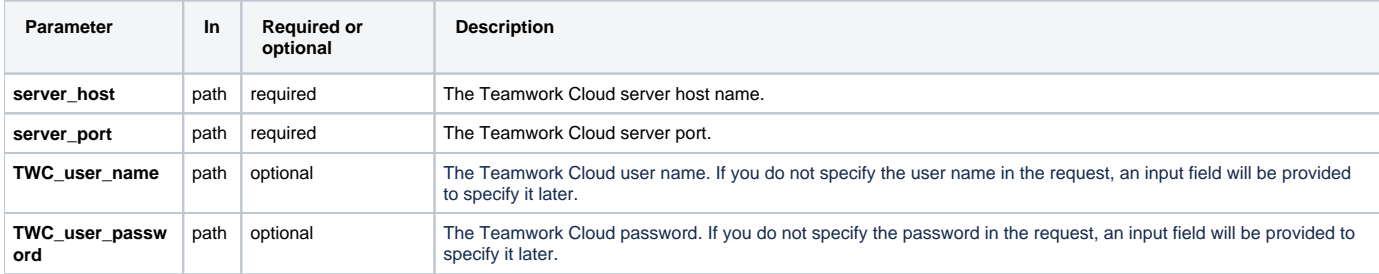

For instructions on how to run server-side simulation using SSL, refer to [Running server-side simulation with SSL](https://docs.nomagic.com/display/CST2022xR1/Running+server-side+simulation+with+SSL)

### <span id="page-1-0"></span>**Get the list of Teamwork Cloud projects**

#### client.get\_projects()

の

This request provides the list of Teamwork Cloud projects accessible to you depending on your permissions. Only projects that you can read (the Read Resources permission) are returned.

#### **Request and response examples**

```
client.get_projects()
[{'id': '1f9fd988-620b-4b3c-8414-7ab96dc53a48',
   'name': 'SpacecraftMassRollup',
  'description': ''},
 {'id': 'c125b91e-7d31-4015-b659-6fd98059b8c7',
   'name': 'BouncingBall',
  'description': 'This project demonstrates the execution of the BouncingBall, including fmu.'},
  {'id': '485dfc82-7b08-43cd-86b1-953b3725e5b1',
   'name': 'CarBrakingAnalysis',
   'description': 'This project calculates the stopping distance based on car speed and mass.'}]
```
### <span id="page-1-1"></span>**Run simulation**

client.run(<project>, version=<version>, branch=<br/>ch=chanch>, element\_id=<element\_id>, config=<config>, commit\_results=<True/False>, verification=<All /None/Fail>, data=json.dumps(<param>), auto\_start=<True/False>)

This request initiates the execution of the specified Simulation Configuration in a particular project. It connects to Teamwork Cloud, finds the element to execute, and initiates the execution if the element exists. After the execution is complete, the request constructs and returns a unique ID (per application) for the given execution.

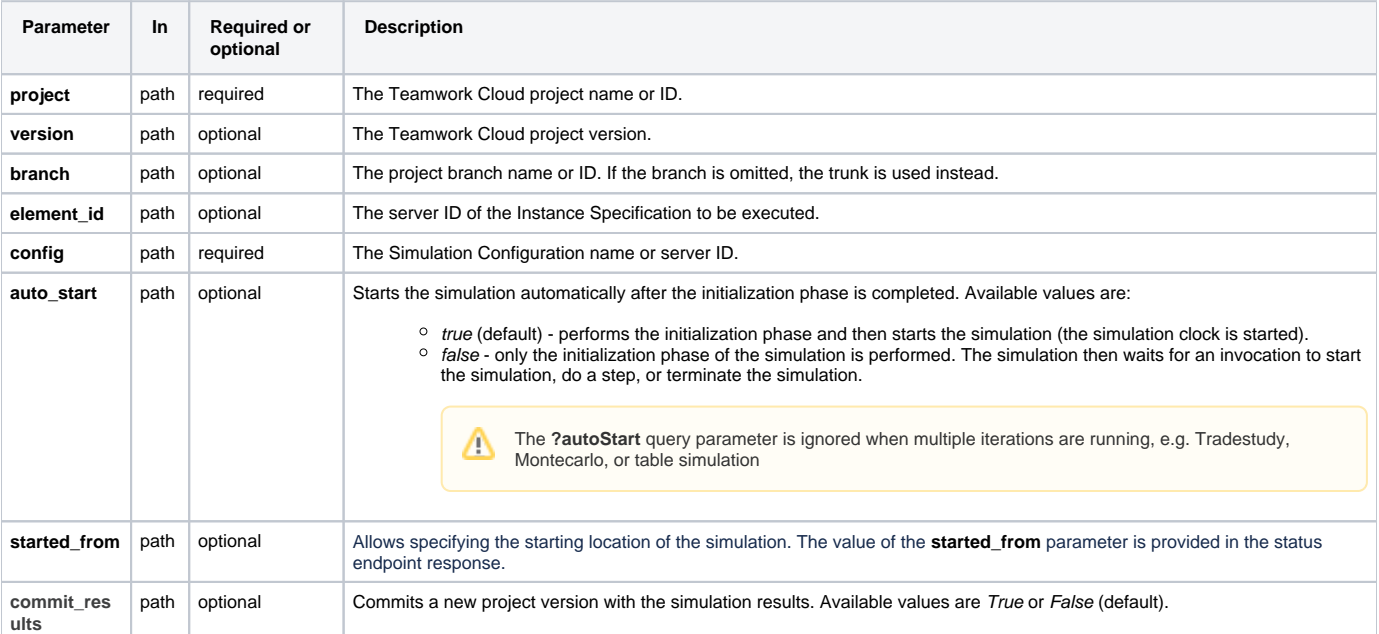

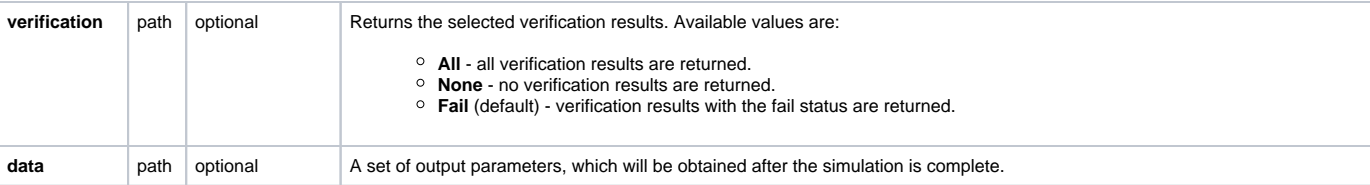

#### **Request and response examples**

```
 # SpaceCraftMassRollup sample
parameters = {
     "inputs":
    {
        "telecom.antenna.me":10,
         "telecom.amplifier.me":20
   },
  "outputs": 
    \blacksquare "me",
         "propulsion.me",
         "propulsion.tank.me",
         "propulsion.thruster.me",
         "telecom.me",
         "telecom.antenna.me",
         "telecom.amplifier.me"
     ] 
}
client.run('SpacecraftMassRollup_SimWeb', config='spacecraft mass analysis', commit_results=False, data=json.
```
## dumps(parameters))

## <span id="page-2-0"></span>**Perform a time step**

client.step(<simulation\_id>)

This request performs a single time step of the specified simulation. To run the simulation by step, it should be run with the **auto\_start** query parameter set to *false*.

#### The following table describes the parameters used in the request:

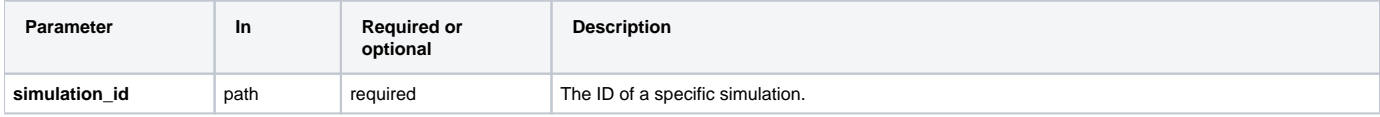

## <span id="page-2-1"></span>**Start simulation**

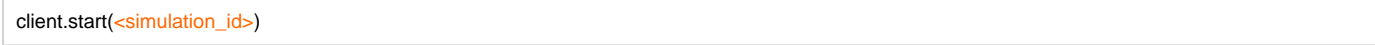

This request starts the execution of the specified simulation. If the initialization phase is still in progress, the start endpoint is memorized and sent when the initialization phase is completed.

<span id="page-2-2"></span>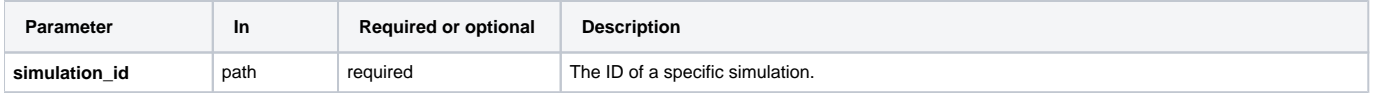

## **Start simulation and get results**

client.simulate(<project>, version=<version>, branch=<br/>khanch>, element\_id=<element\_id>, config=<config>, commit\_results=<True/False>, verification=<All/None/Fail>, data=json.dumps(<param>))

This request starts simulation and returns its results.

The following table describes the parameters used in the request:

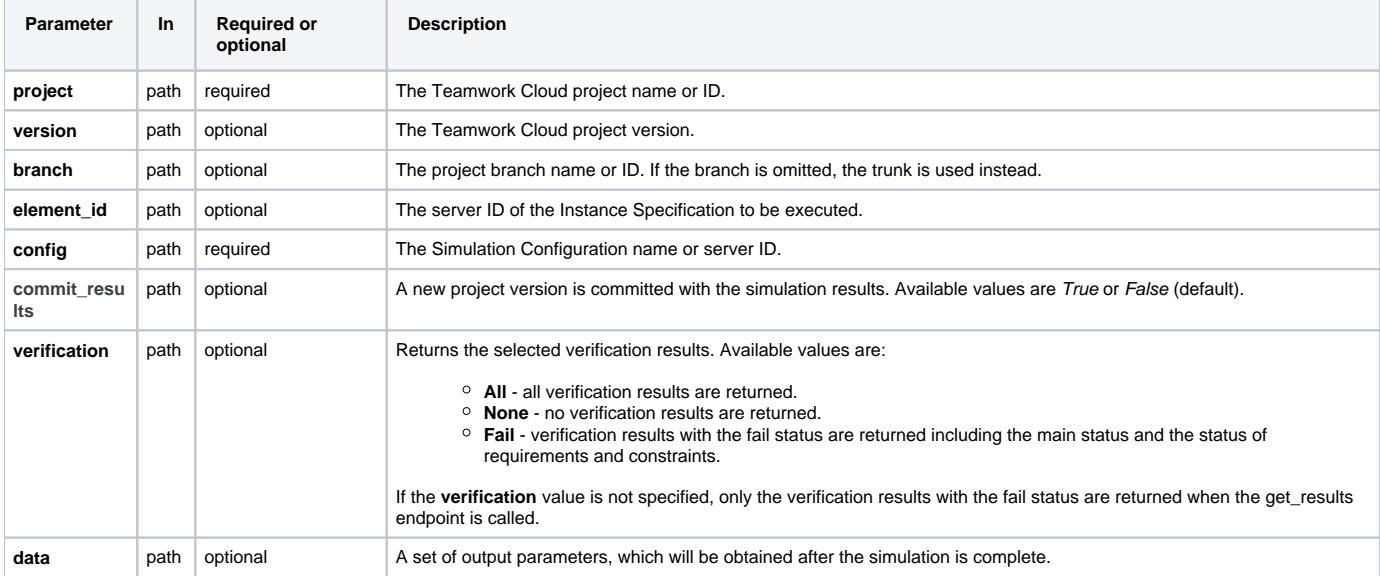

#### **Request and response examples**

```
 # SpaceCraftMassRollup sample
parameters = {
     "inputs":
    {
        "telecom.antenna.me":10,
         "telecom.amplifier.me":20
   },
  "outputs": 
   \lfloor "me",
         "propulsion.me",
         "propulsion.tank.me",
         "propulsion.thruster.me",
         "telecom.me",
         "telecom.antenna.me",
         "telecom.amplifier.me"
    \, \, \,}
client.simulate('SpacecraftMassRollup_SimWeb', config='spacecraft mass analysis', commit_results=False, 
data=json.dumps(parameters))
```
#### <span id="page-3-0"></span>**Get simulation status**

client.get\_status(<simulation\_id>)

This request gets the status of a specific simulation.

The following table describes the parameters used in the request:

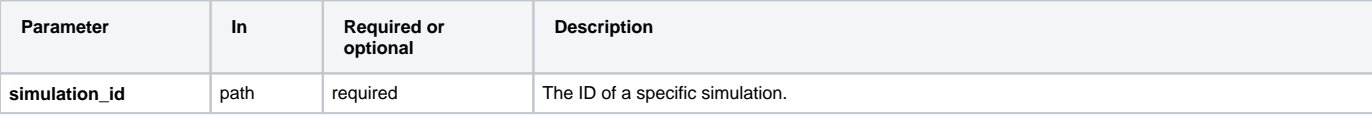

#### **Request and response examples**

```
client.get_status('55089221-8673-4391-aa3e-a8e774ecfa48')
{'state': 'RUNNING',
  'simulationId': '55089221-8673-4391-aa3e-a8e774ecfa48',
 'simulationTime': '0 ms',
 'ui': '/simulation/api/ui/55089221-8673-4391-aa3e-a8e774ecfa48/CoffeeMachine.html',
 'project': 'CoffeeMachine',
 'config': 'Coffee Machine Web',
 'elapsedTime': 6598}
client.get_status('ce8c8215-0515-43fd-9d34-92d1d7a95d87')
{'state': 'COMPLETED',
  'simulationId': 'ce8c8215-0515-43fd-9d34-92d1d7a95d87',
 'simulationTime': '3000 ms',
 'project': 'SpacecraftMassRollup',
 'config': 'spacecraft mass analysis',
 'elapsedTime': 6598}
client.get_status('b7bdf933-f58d-4e7e-b73b-8370c60485cd')
{'state': 'QUEUED',
  'queueNumber': 3,
  'simulationId': 'b7bdf933-f58d-4e7e-b73b-8370c60485cd',
  'simulationTime': '0 ms',
  'project': 'CarBrakingAnalysis',
 'elapsedTime': 52}
```
### <span id="page-4-0"></span>**Get simulation variables**

client.get\_variables(<simulation\_id>, variables=json.dumps(<parameters>))

This request returns a list of simulation variables during simulation.

The following table describes the parameters used in the request:

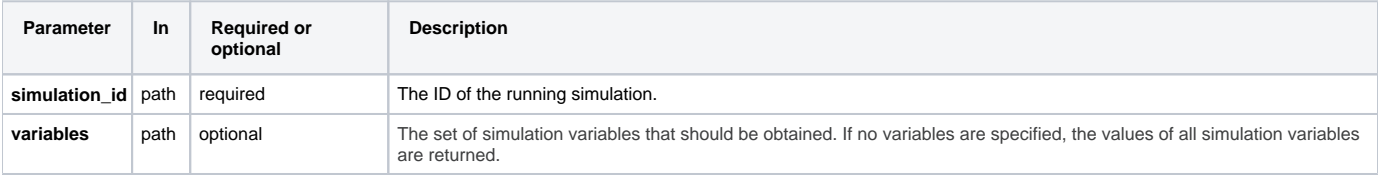

## <span id="page-4-1"></span>**Set simulation variables**

client.set\_variables(<simulation\_id>, variables=json.dumps(<parameters>))

This request provides a list of simulation variables with values.

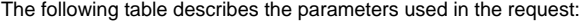

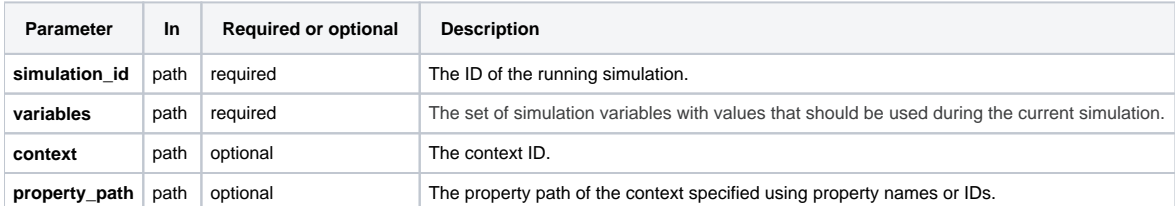

#### **Request and response examples**

```
var = \{ "variables":
 {
 "position": 40
 }
}
```
client.set\_variables('23ceff24-28fa-47e4-b29f-b6b60b4b12e3', variables=json.dumps(var))

## <span id="page-5-0"></span>**Pause simulation**

client.pause(<simulation\_id>)

This request pauses the execution of the specified simulation.

The following table describes the parameters used in the REST API request:

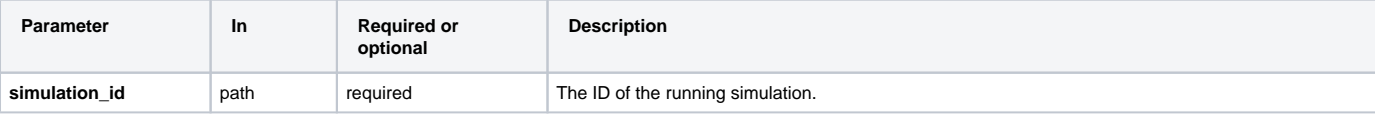

#### <span id="page-5-1"></span>**Resume simulation**

client.resume(<simulation\_id>)

This request resumes the execution of the specified simulation.

The following table describes the parameters used in the REST API request:

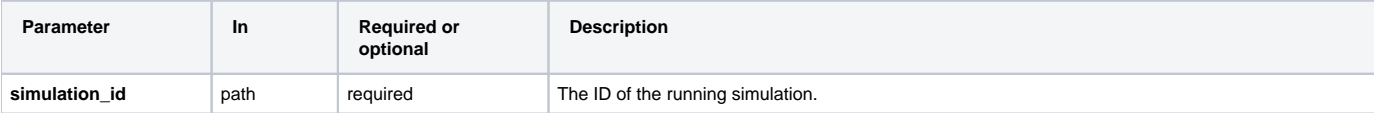

## <span id="page-5-2"></span>**Get simulation results**

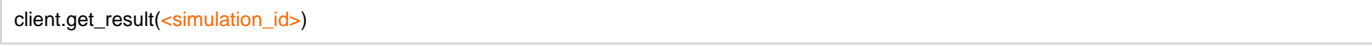

This request returns the results of the specified simulation. If the **OutputParameters** tag of the executed Simulation Configuration is specified, the results are provided according to the **OutputParameters** tag value. If a Time Series or Timeline chart is specified for the Simulation Configuration, the chart data is returned in the JSON format.

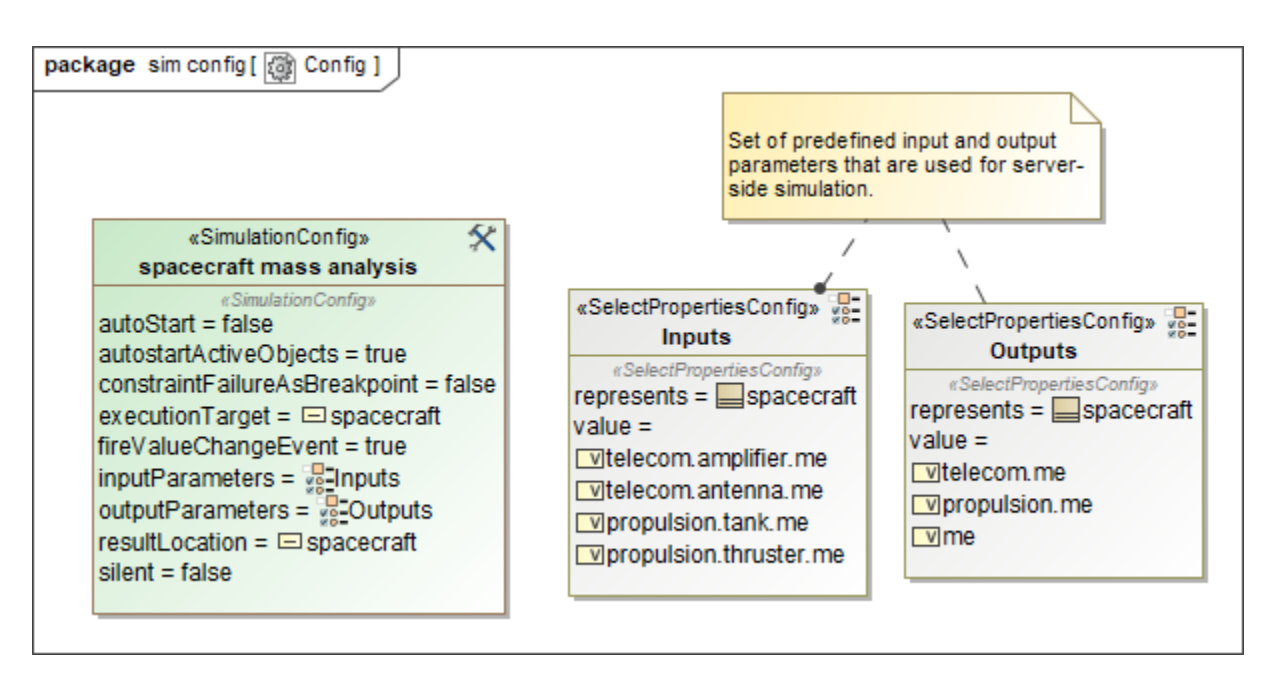

Specifying input and output parameters.

#### The following table describes the parameters used in the request:

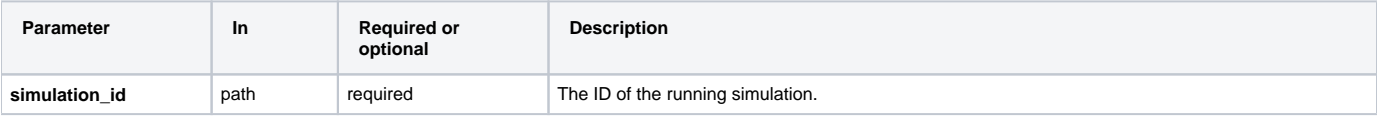

## <span id="page-6-0"></span>**Get the list of running simulations**

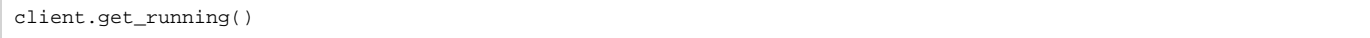

This REST API request gets the list of all currently running simulations including the queued simulations that are placed in a waiting line.

#### <span id="page-6-1"></span>**Terminate simulation**

client.terminate(<simulation\_id>)

This request terminates the specified simulation.

The following table describes the parameters used in the request:

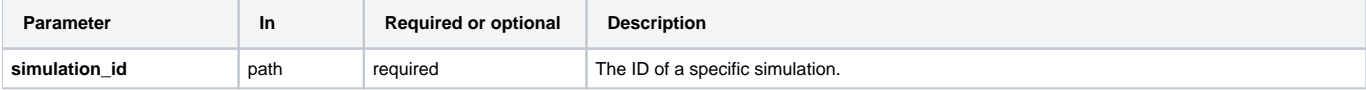

## <span id="page-6-2"></span>**Check for Simulation Configurations**

client.has\_configurations(<project>, version=<version>, branch=<branch>)

This request checks if the project has any Simulation Configurations.

The following table describes the parameters used in the request:

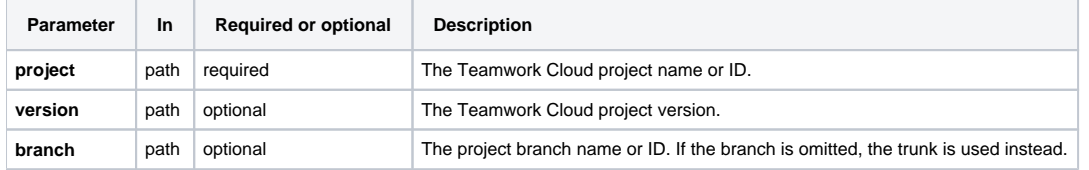

## <span id="page-7-0"></span>**Get Simulation Configurations**

client.get\_configurations(<project>, version=<version>, branch=<br/><br/>shanch>, element\_id=<element\_id>)

This request retrieves the names and descriptions of the Simulation Configurations available for the given project.

The following table describes the parameters used in the request:

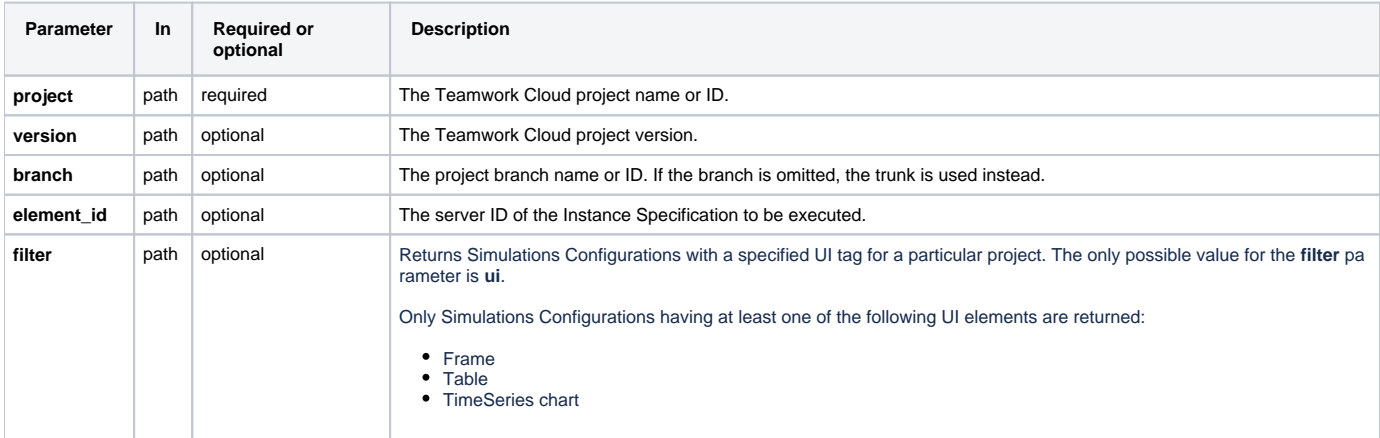

## <span id="page-7-1"></span>**Get Simulation Configuration descriptor**

client.get\_descriptor(<project>, version=<version>, branch=<branch>, config=<config>)

This REST API request retrieves Simulation Configuration data (description, execution target, time step, input and output parameters) from the specified project. The set of input and output parameters is specified using the **Input Parameters** and **Output Parameters** properties of a Simulation Configuration. The figure below demonstrates how to specify input and output parameters.

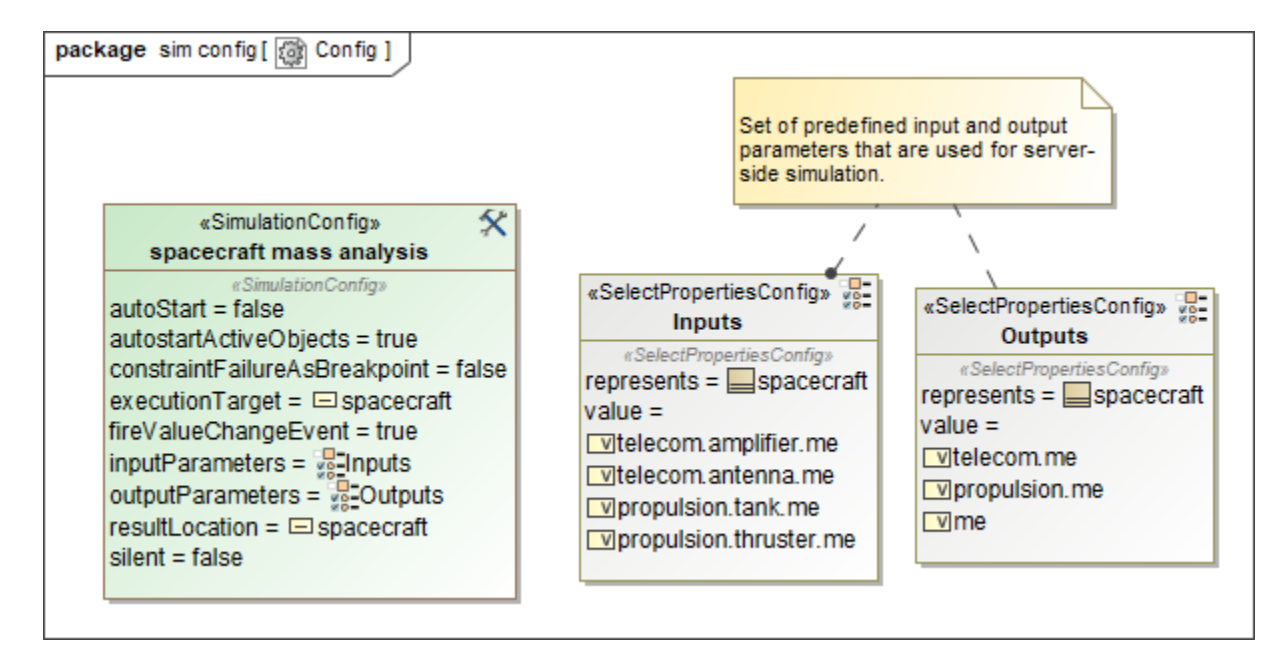

Specifying input and output parameters.

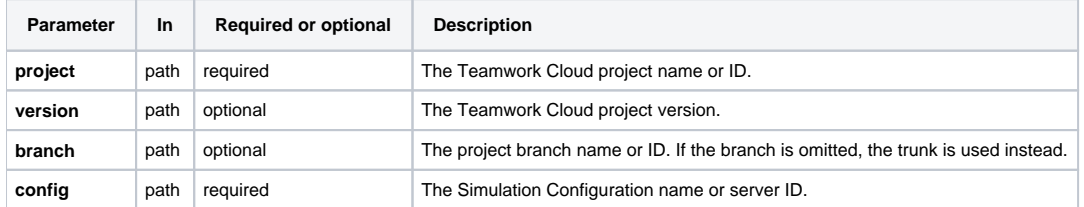

#### **Request and response examples**

```
 client.get_descriptor('SpacecraftMassPollup_SimWeb', config='spacecraft mass analysis')
{'config': 'spacecraft mass analysis',
  'description': 'Simulation Config that is dedicated to run spacecraft mass rollup.',
 'model': 'spacecraft',
  'parameters': {'inputs': [{'parameter': 'telecom.amplifier.me',
     'value': 32.0,
     'type': 'mass[kilogram]',
     'unit': 'kilogram',
     'requirements': [{'id': '1',
       'text': 'Estimated mass shall be less than allocated mass'}]},
    {'parameter': 'telecom.antenna.me',
     'value': 32.0,
     'type': 'mass[kilogram]',
     'unit': 'kilogram',
     'requirements': [{'id': '1',
       'text': 'Estimated mass shall be less than allocated mass'}]},
    {'parameter': 'propulsion.tank.me',
     'value': 68.0,
     'type': 'mass[kilogram]',
     'unit': 'kilogram',
     'requirements': [{'id': '1',
       'text': 'Estimated mass shall be less than allocated mass'}]},
    {'parameter': 'propulsion.thruster.me',
     'value': 68.0,
     'type': 'mass[kilogram]',
     'unit': 'kilogram',
     'requirements': [{'id': '1',
      'text': 'Estimated mass shall be less than allocated mass'}]}],
   'outputs': [{'parameter': 'telecom.me',
     'value': 32.0,
     'type': 'mass[kilogram]',
     'unit': 'kilogram',
     'requirements': [{'id': '1',
      'text': 'Estimated mass shall be less than allocated mass' } ] },
    {'parameter': 'propulsion.me',
     'value': 68.0,
     'type': 'mass[kilogram]',
     'unit': 'kilogram',
     'requirements': [{'id': '1',
      'text': 'Estimated mass shall be less than allocated mass'}]},
    {'parameter': 'me',
     'value': 95.0,
     'type': 'mass[kilogram]',
     'unit': 'kilogram',
     'requirements': [{'id': '1',
       'text': 'Estimated mass shall be less than allocated mass'}]}]}}
client.get_descriptor('BouncingBall', config='Run BouncingBall')
{'config': 'Run BouncingBall',
  'description': 'Simulation Config dedicated to run simulation with bouncingBall.fmu.',
 'model': 'bouncingBall',
 'timeStep': '10 ms' 
 }
```